# 使用BRI和備份介面命令進行DDR備份

### 目錄

[簡介](#page-0-0) [必要條件](#page-0-1) [需求](#page-0-2) [採用元件](#page-0-3) [背景理論](#page-1-0) [慣例](#page-1-1) [設定](#page-1-2) [網路圖表](#page-1-3) [組態](#page-1-4) [驗證](#page-4-0) [show ip route輸出示例](#page-4-1) [Show interface輸出示例](#page-5-0) [疑難排解](#page-5-1) [疑難排解指令](#page-5-2) [調試輸出示例](#page-6-0) [相關資訊](#page-8-0)

## <span id="page-0-0"></span>簡介

此組態示範了使用整合服務數位網路(ISDN)基本速率介面(BRI)線路備份租用線路連線。backup interface命令將指定的介面置於standby模式,直到主介面關閉為止。有關備份介面功能的詳細資訊 ,請參閱[評估備份介面、浮動靜態路由和DDR備份的撥號器監視。](//www.cisco.com/warp/customer/123/backup-main.html)

## <span id="page-0-1"></span>必要條件

### <span id="page-0-2"></span>需求

有關詳細資訊,建議您參閱[配置和故障排除DDR備份文](//www.cisco.com/warp/customer/471/backup_cookbook.html)檔。

### <span id="page-0-3"></span>採用元件

在此場景中,Cisco 1604路由器通過串列連線連線到Cisco 3640路由器。兩台路由器還都配備了 BRI介面,用於備份鏈路。Cisco 1604運行Cisco IOS®軟體版本12.1(5)T,Cisco 3640使用Cisco IOS 12.1(2)。

注意:此配置中的概念可用於具有BRI和WAN介面的任何路由器。

本文中的資訊是根據特定實驗室環境內的裝置所建立。文中使用到的所有裝置皆從已清除(預設

)的組態來啟動。如果您在即時網路中工作,請確保在使用任何命令之前瞭解其潛在影響。

#### <span id="page-1-0"></span>背景理論

本示例使用傳統按需撥號路由(DDR),它對BRI連線使用dialer map命令。您還可以使用撥號程式設 定檔,而不是舊式DDR。有關撥號程式配置檔案的詳細資訊,請參閱[使用撥號程式配置檔案配置](//www.cisco.com/warp/customer/793/access_dial/ddr_dialer_profile.html) [ISDN DDR。](//www.cisco.com/warp/customer/793/access_dial/ddr_dialer_profile.html)

配置DDR備份包括兩個不同的步驟:

- 使用傳統DDR或撥號程式配置檔案配置DDR。在實施備份配置之前,請驗證DDR連線是否正 1. 常工作。
- 配置路由器,使其在主鏈路出現故障時啟動DDR連線。此配置使用備份介面觸發撥出。有關其 2. 他選項的詳細資訊,請參[閱評估備份介面、浮動靜態路由和Dialer Watch for DDR Backup。](//www.cisco.com/warp/customer/123/backup-main.html)

#### <span id="page-1-1"></span>慣例

如需文件慣例的詳細資訊,請參閱[思科技術提示慣例](//www.cisco.com/en/US/tech/tk801/tk36/technologies_tech_note09186a0080121ac5.shtml)。

### <span id="page-1-2"></span>設定

本節提供用於設定本文件中所述功能的資訊。

注意:要查詢有關本文檔中使用的命令的其他資訊,請使用命令查詢工具

#### <span id="page-1-3"></span>網路圖表

本文檔使用下圖所示的網路設定。

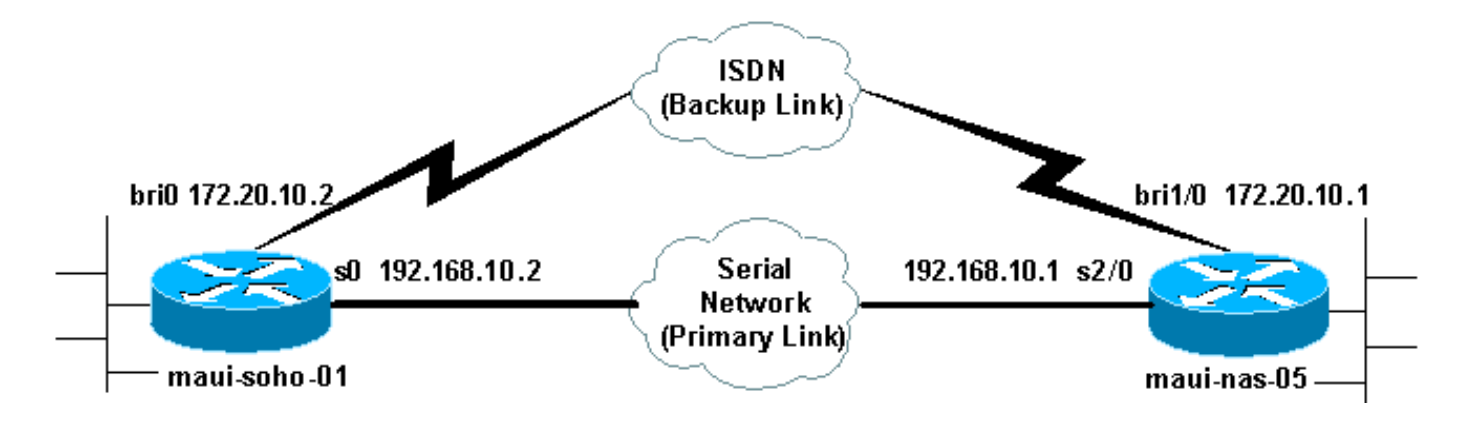

<span id="page-1-4"></span>組態

本文檔使用如下所示的配置。

- maui-soho-01(1600)
- maui-nas-05(3640)

此配置使用BRI電路備份串列鏈路。此配置還在兩台路由器之間使用開放最短路徑優先(OSPF)路由 協定。啟用備份連線後,必須確保更新路由表以使用新的備份路由。

附註: 如需命令慣例的詳細資訊,請參閱[思科技術提示慣例。](//www.cisco.com/en/US/tech/tk801/tk36/technologies_tech_note09186a0080121ac5.shtml)

maui-soho-01(1600) maui-soho-01#**show running-config** Building configuration... Current configuration : 1720 bytes ! version 12.1 service timestamps debug datetime msec service timestamps log datetime msec service password-encryption ! hostname maui-soho-01 ! aaa new-model aaa authentication login default local aaa authentication login NO\_AUTHEN none aaa authentication ppp default if-needed local *!--- This is basic aaa configuration for PPP calls.* enable secret 5 <deleted> ! username admin password 7 <deleted> username maui-nas-05 password 7 <deleted> *!--- Username for remote router (maui-nas-05) and shared secret !--- (used for CHAP authentication). Shared secret must be the same on both sides.* ip subnet-zero no ip finger ! isdn switch-type basic-ni ! interface Loopback0 ip address 172.17.1.1 255.255.255.0 ! interface Ethernet0 ip address 172.16.1.1 255.255.255.0 ! interface Serial0 backup delay 10 30 *!--- Backup link is activated 10 seconds after primary link goes down. !- -- Backup link is deactivated 30 seconds after primary link is restored.* backup interface BRI0 *!--- BRI0 will backup interface serial 0.* ip address 192.168.10.2 255.255.255.252 encapsulation ppp no ip mroute-cache no fair-queue ! interface BRI0 ip address 172.20.10.2 255.255.255.0 *!--- IP address for the BRI interface (backup link).* encapsulation ppp dialer idle-timeout 900 *!--- Idle timeout(in seconds)for this link.* dialer map ip 172.20.10.1 name maui-nas-05 broadcast 5551111 dialer map ip 172.20.10.1 name maui-nas-05 broadcast 5551112 *!- -- Dialer maps for remote destination. !--- The 2 different phone numbers correspond to the b-channels of the remote side.* dialer load-threshold 1 outbound *!--- Load level for traffic at which additional connections !--- will be added to the MPPP bundle. !--- Load level values range from 1 (unloaded) to 255 (fully loaded).* dialer-group 1 *!--- Apply interesting traffic definition from dialer-list 1.* isdn switch-type basic-ni isdn spid1 51299699380101 9969938 isdn spid2 51299699460101 9969946 ppp authentication chap *!--- Use CHAP authentication.* ppp multilink *!--- Use multilink to bring up both BRI channels.* ! router ospf 5 *!--- OSPF configuration. If you use a different protocol !--- configure that here. Make sure to include the BRI network in the RP.* logadjacency-changes network 172.16.0.0 0.0.255.255 area 0 network 172.17.0.0 0.0.255.255 area 0 network 172.20.10.0 0.0.0.255 area 0 network 192.168.10.0 0.0.0.3 area 0 ! ip classless no ip http server ! access-list 101 remark Interesting traffic definition for backup link access-list 101 permit ip any any *!--- Interesting traffic definition. If you do not want OSPF*

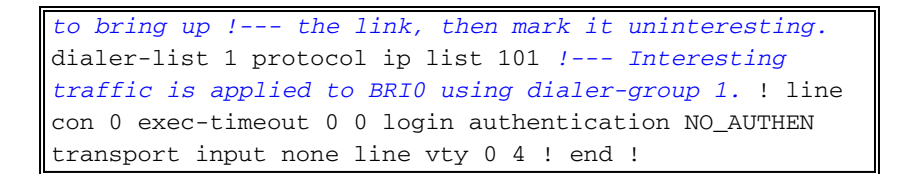

驗證客戶端maui-soho-01(1600)的配置中的以下點:

- 使用環回地址。這樣使用OSPF的路由器ID將不會更改,並且備用鏈路可以在啟用後建立對等 體。
- 撥號器負載閾值設定為低。如果不需要128k多鏈路備份連線,可以更改此值。
- 任何IP流量都會觸發撥號(基於dialer-list 1和dialer-group 1)。 由於備份鏈路需要相關流量來撥 號備份鏈路,因此請確認您確實有生成相關流量的流量源。在此示例中,OSPF hello資料包將 觸發撥號。如果不使用路由協定,可以使用ICMP ping撥號備份鏈路。根據需要調整感興趣的流 量。
- 使用OSPF。您可以使用任何所需的路由協定。只需確保路由協定中包含主介面網路和備用介 面網路。如果您希望使用靜態路由而不是路由協定,請建立一個靜態路由,其中下一跳是遠端 bri介面(根據場景,您可能必須將它設定為浮動靜態路由)。

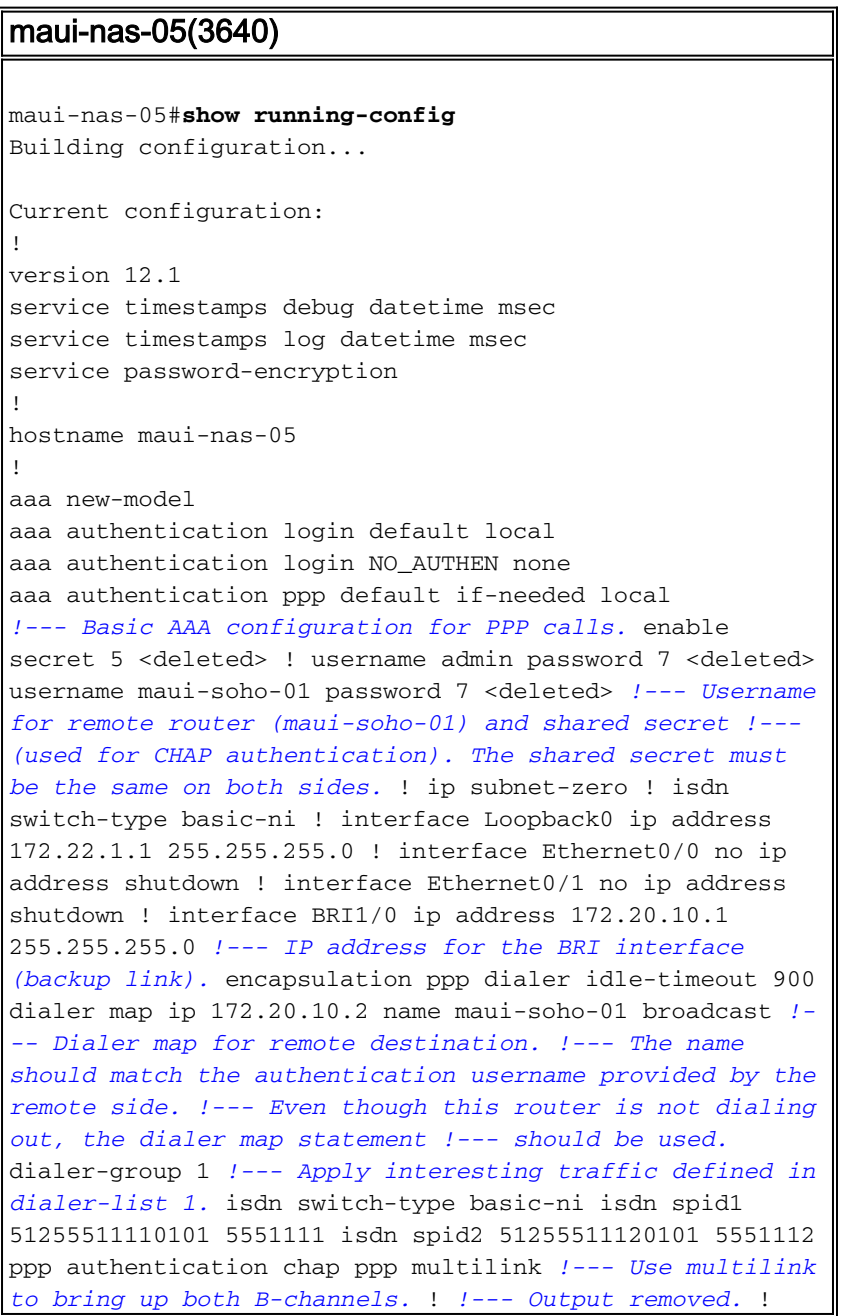

```
interface Serial2/0 ip address 192.168.10.1
255.255.255.252 encapsulation ppp no fair-queue
clockrate 64000 ! !--- Output removed. ! router ospf 5
network 172.20.10.0 0.0.0.255 area 0 network 172.22.1.0
0.0.0.255 area 0 network 192.168.10.0 0.0.0.3 area 0 !
ip classless no ip http server ! dialer-list 1 protocol
ip any !--- This defines all IP traffic as interesting.
! Line con 0 login authentication NO_AUTHEN transport
input none line 97 102 line AUX 0 line vty 0 4 ! end
```
驗證伺服器maui-nas-05(3640)的配置中的以下點:

- 為遠端站點配置撥號器對映語的撥號器對映語句可能導致連線的備份鏈路出現路由問 題。
- 所有IP流量均定義為關注流量。這將重置空閒超時並保持連線,直到主裝置恢復運行。如果您 不需要釘住備份鏈路,則可以更改此情況。

### <span id="page-4-0"></span>驗證

本節提供的資訊可用於確認您的組態是否正常運作。

輸出直譯器工具支援某些show命令,該工具允許您檢視show命令輸出的分析。

- show interface bri0 這表示BRI介面是否啟動。如果主鏈路為up,則BRI介面將處於 standby。只有當主鏈路關閉時,BRI介面才會啟動。
- show isdn status 使用此入口以確保路由器與ISDN交換機正確通訊。在輸出中,驗證第1層 狀態是否為ACTIVE,以及是否顯示第2層狀態狀態= MULTIPLE\_FRAME\_ESTABLISHED。此 命令還顯示活動呼叫的數量。

#### <span id="page-4-1"></span>show ip route輸出示例

主鏈路正常運行的客戶端maui-soho-01(1600)的路由表如下所示:

```
maui-soho-01#show ip route
Codes: C - connected, S - static, I - IGRP, R - RIP, M - mobile, B - BGP
       D - EIGRP, EX - EIGRP external, O - OSPF, IA - OSPF inter area
       N1 - OSPF NSSA external type 1, N2 - OSPF NSSA external type 2
       E1 - OSPF external type 1, E2 - OSPF external type 2, E - EGP
       i - IS-IS, L1 - IS-IS level-1, L2 - IS-IS level-2, ia - IS-IS inter area
        * - candidate default, U - per-user static route, o - ODR
        P - periodic downloaded static route
Gateway of last resort is not set
     192.168.10.0/24 is variably subnetted, 2 subnets, 2 masks
C 192.168.10.0/30 is directly connected, Serial0
C 192.168.10.1/32 is directly connected, Serial0
     172.17.0.0/24 is subnetted, 1 subnets
C 172.17.1.0 is directly connected, Loopback0
     172.16.0.0/24 is subnetted, 1 subnets
C 172.16.1.0 is directly connected, Ethernet0
```

```
 172.20.0.0/24 is subnetted, 1 subnets
```

```
O 172.20.10.0 [110/1626] via 192.168.10.1, 00:00:22, Serial0
     172.22.0.0/32 is subnetted, 1 subnets
```

```
O 172.22.1.1 [110/65] via 192.168.10.1, 00:00:23, Serial0
```
上面顯示的show ip route輸出顯示了使用主鏈路(serial 0)從對等體獲取的OSPF路由。 現在,我們 關閉主連結並啟用備份連結。

注意:在主介面上發出shutdown命令不會導致備份BRI進行撥號。如果您發出shutdown命令來關閉 主連線,則Cisco IOS軟體不會自動啟動備份連線。您必須通過拔下電纜或某種等效的方法來物理關 閉主連線,才能啟用備用介面。

啟用備份鏈路後,將交換OSPF表並安裝使用備份鏈路的新路由。流量現在通過備份鏈路傳輸。下 面是一個示例:

maui-soho-01#**show ip route** Codes: C - connected, S - static, I - IGRP, R - RIP, M - mobile, B - BGP D - EIGRP, EX - EIGRP external, O - OSPF, IA - OSPF inter area N1 - OSPF NSSA external type 1, N2 - OSPF NSSA external type 2 E1 - OSPF external type 1, E2 - OSPF external type 2, E - EGP i - IS-IS, L1 - IS-IS level-1, L2 - IS-IS level-2, ia - IS-IS inter area \* - candidate default, U - per-user static route, o - ODR P - periodic downloaded static route

Gateway of last resort is not set

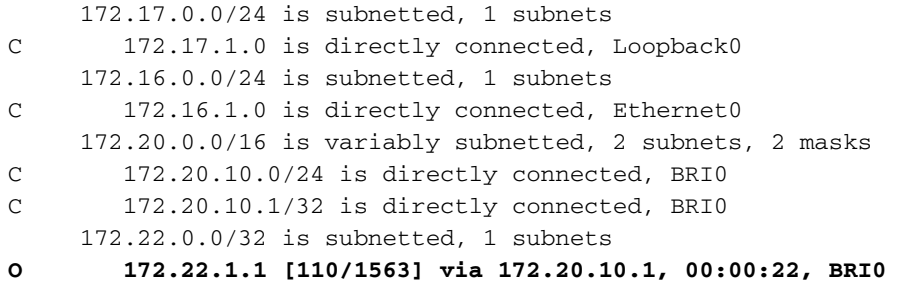

#### <span id="page-5-0"></span>Show interface輸出示例

show interface命令用於驗證LCP、ICP和PPP的多鏈路階段是否成功通過。

maui-soho-01#**show interface BRI 0** BRI0 is up, line protocol is up Hardware is BRI with U interface and external S bus interface Internet address is 172.20.10.2, subnet mask is 255.255.255.0 MTU 1500 bytes, BW 256 Kbit, DLY 100000 usec, reliability 255/255, txload 1/255, rxload 1/255 Encapsulation PPP, loopback not set DTR is pulsed for 5 seconds on reset **LCP Open, multilink Open Open: IPCP**

 **...........................**

<span id="page-5-1"></span>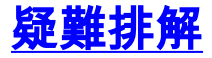

本節提供的資訊可用於對組態進行疑難排解。

<span id="page-5-2"></span>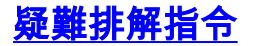

輸出直譯器工具支援某些show命令,該工具允許您檢視show命令輸出的分析。

注意:發出debug指令之前,請先參[閱有關Debug指令的重要資訊。](//www.cisco.com/en/US/tech/tk801/tk379/technologies_tech_note09186a008017874c.shtml)

- $\bullet$  debug dialer 用於檢視按需撥號路由資訊。
- debug isdn events 用於檢視ISDN介面使用者端發生的ISDN活動。
- debug isdn g931 這顯示呼叫建立和ISDN網路連線(第3層)的斷開,可用於隔離問題。
- debug ppp negotiation 此命令顯示協商PPP元件(包括鏈路控制協定(LCP)、身份驗證和網路 控制協定(NCP))時有關PPP流量和交換的資訊。成功的PPP協商將首先開啟LCP狀態,然後進 行身份驗證,最後協商NCP。
- debug ppp authentication 顯示PPP身份驗證協定消息,包括質詢身份驗證協定(CHAP)資料 包交換和口令身份驗證協定(PAP)交換。如果發現故障,請驗證chap使用者名稱和密碼是否配 置正確。
- debug ppp error 顯示與PPP連線協商和操作相關的協定錯誤和錯誤統計資訊。

#### <span id="page-6-0"></span>調試輸出示例

有關排除DDR備份故障的資訊,請參閱[配置和排除DDR備份故障的檔案。](//www.cisco.com/warp/customer/471/backup_cookbook.html)

以下調試輸出是使用前面介紹的調試生成的。輸出顯示主鏈路發生故障且備用鏈路處於啟用狀態:

#### \*Mar 1 **03:37:42**.350: **%LINK-3-UPDOWN: Interface Serial0, changed state to down**

*!--- Primary Link is unplugged.* \*Mar 1 03:37:42.358: Se0 IPCP: State is Closed \*Mar 1 03:37:42.362: Se0 CDPCP: State is Closed \*Mar 1 03:37:42.366: Se0 PPP: Phase is TERMINATING [0 sess, 1 load] \*Mar 1 03:37:42.370: Se0 LCP: State is Closed \*Mar 1 03:37:42.370: Se0 PPP: Phase is DOWN [0 sess, 1 load] \*Mar 1 03:37:42.386: Se0 IPCP: Remove route to 192.168.10.1 \*Mar 1 03:37:42.394: %OSPF-5-ADJCHG: Process 5, Nbr 172.22.1.1 on Serial0 from FULL to DOWN, Neighbor Down: Interface down or detached \*Mar 1 03:37:43.358: %LINEPROTO-5-UPDOWN: Line protocol on Interface Serial0, changed state to down \*Mar 1 **03:37:52**.302: **%LINK-3-UPDOWN: Interface BRI0:1, changed state to down**

*!--- The backup interface is changed to from "standby" to "down". !--- The backup interface was activated 10 seconds after the primary link !--- went down. !--- This interval was defined with the backup delay command in maui-soho-01 !--- (the 1600).* \*Mar 1 03:37:52.306: BR0:1 LCP: State is Closed \*Mar 1 03:37:52.310: BR0:1 DDR: disconnecting call \*Mar 1 03:37:52.314: %LINK-3- UPDOWN: Interface BRI0:2, changed state to down \*Mar 1 03:37:52.318: BR0:2 LCP: State is Closed \*Mar 1 03:37:52.322: BR0:2 DDR: disconnecting call \*Mar 1 03:37:52.417: %LINK-3-UPDOWN: Interface BRI0, changed state to up \*Mar 1 03:37:52.477: ISDN BR0: Event: Syncing Discards: L2 Discards 4, L2D\_Task Counter 2 \*Mar 1 03:37:52.489: BR0 DDR: **Dialing cause ip** (s=172.20.10.2, **d=224.0.0.5**)

```
!--- OSPF hellos cause the router to dial. *Mar 1 03:37:52.493: BR0 DDR: Attempting to dial
5551111 !--- This is the phone number of the remote router that is dialed. *Mar 1 03:37:54.477:
ISDN BR0: Event: Syncing Discards: L2 Discards 4, L2D_Task Counter 3 *Mar 1 03:37:56.528: %ISDN-
6-LAYER2UP: Layer 2 for Interface BR0, TEI 112 changed to up *Mar 1 03:37:56.556: ISDN BR0: TX -
> INFORMATION pd = 8 callref = (null) SPID Information i = '51299699380101' *Mar 1 03:37:56.627:
ISDN BR0: TX -> SETUP pd = 8 callref = 0x1F *Mar 1 03:37:56.635: Bearer Capability i = 0x8890*Mar 1 03:37:56.643: Channel ID i = 0x83 *Mar 1 03:37:56.651: Keypad Facility i = '5551111' *Mar
1 03:37:56.667: ISDN BR0: RX <- INFORMATION pd = 8 callref = (null) ENDPOINT IDent i = 0x8081
*Mar 1 03:37:56.703: ISDN BR0: Received EndPoint ID *Mar 1 03:37:56.738: ISDN BR0: RX <-
INFORMATION pd = 8 callref = (null) Locking Shift to Codeset 5 *Mar 1 03:37:56.750: Codeset 5 IE
0x2A i = 0x808001, 'P' *Mar 1 03:37:56.857: %ISDN-6-LAYER2UP: Layer 2 for Interface BR0, TEI 65
changed to up *Mar 1 03:37:56.881: ISDN BR0: TX -> INFORMATION pd = 8 callref = (null) SPID
Information i = '51299699460101' *Mar 1 03:37:56.917: ISDN BR0: RX <- CALL_PROC pd = 8 callref =
0x9F *Mar 1 03:37:56.925: Channel ID i = 0x89 *Mar 1 03:37:56.949: ISDN BR0: RX <- INFORMATION
pd = 8 callref = (null) ENDPOINT IDent i = 0x8181 *Mar 1 03:37:56.984: ISDN BR0: Received
Endpoint ID *Mar 1 03:37:57.175: ISDN BR0: RX <- CONNECT pd = 8 callref = 0x9F
!--- The call is connected. *Mar 1 03:37:57.199: %LINK-3-UPDOWN: Interface BRI0:1, changed state
```

```
to up *Mar 1 03:37:57.218: BR0:1 PPP: Treating connection as a callout !--- PPP negotiation
begins. *Mar 1 03:37:57.222: BR0:1 PPP: Phase is ESTABLISHING, Active Open
    [0 sess, 1 load]
*Mar 1 03:37:57.230: BR0:1 LCP: O CONFREQ [Closed] id 18 len 34
*Mar 1 03:37:57.234: BR0:1 LCP: AuthProto CHAP (0x0305C22305)
*Mar 1 03:37:57.242: BR0:1 LCP: MagicNumber 0x1144F392 (0x05061144F392)
*Mar 1 03:37:57.246: BR0:1 LCP: MRRU 1524 (0x110405F4)
*Mar 1 03:37:57.250: BR0:1 LCP: EndpointDisc 1 Local
   (0x130F016D6175692D736F686F2D3031)
*Mar 1\ 03:37:57.262: ISDN BR0: TX -> CONNECT_ACK pd = 8 callref = 0x1F*Mar 1 03:37:57.282: BR0:1 LCP: I CONFREQ [REQsent] id 43 Len 33
*Mar 1 03:37:57.286: BR0:1 LCP: AuthProto CHAP (0x0305C22305)
*Mar 1 03:37:57.294: BR0:1 LCP: MagicNumber 0x363030C5 (0x0506363030C5)
*Mar 1 03:37:57.298: BR0:1 LCP: MRRU 1524 (0x110405F4)
*Mar 1 03:37:57.302: BR0:1 LCP: EndpointDisc 1 Local
   (0x130E016D6175692D6E61732D3035)
*Mar 1 03:37:57.310: BR0:1 LCP: O CONFACK [REQsent] id 43 Len 33
*Mar 1 03:37:57.314: BR0:1 LCP: AuthProto CHAP (0x0305C22305)
*Mar 1 03:37:57.318: BR0:1 LCP: MagicNumber 0x363030C5 (0x0506363030C5)
*Mar 1 03:37:57.326: BR0:1 LCP: MRRU 1524 (0x110405F4)
*Mar 1 03:37:57.330: BR0:1 LCP: EndpointDisc 1 Local
   (0x130E016D6175692D6E61732D3035)
*Mar 1 03:37:57.341: BR0:1 LCP: I CONFACK [ACKsent] id 18 Len 34
*Mar 1 03:37:57.345: BR0:1 LCP: AuthProto CHAP (0x0305C22305)
*Mar 1 03:37:57.349: BR0:1 LCP: MagicNumber 0x1144F392 (0x05061144F392)
*Mar 1 03:37:57.353: BR0:1 LCP: MRRU 1524 (0x110405F4)
*Mar 1 03:37:57.361: BR0:1 LCP: EndpointDisc 1 Local
   (0x130F016D6175692D736F686F2D3031)
*Mar 1 03:37:57.365: BR0:1 LCP: State is Open
*Mar 1 03:37:57.369: BR0:1 PPP: Phase is AUTHENTICATING, by both
   [0 sess, 1 load]
 !--- PPP authentication begins. *Mar 1 03:37:57.373: BR0:1 CHAP: O CHALLENGE id 17 Len 33 from
"maui-soho-01"
```
*!--- The username for CHAP is challenge. The remote router must have this !--- username configured along with it's shared secret password.* \*Mar 1 03:37:57.381: BR0:1 CHAP: I CHALLENGE id 30 Len 32 from "maui-nas-05" *!--- The incoming username for CHAP is challenge. !--- This username must be locally configured.* \*Mar 1 03:37:57.397: BR0:1 CHAP: O RESPONSE id 30 Len 33 from "maui-soho-01" \*Mar 1 03:37:57.425: BR0:1 CHAP: I SUCCESS id 30 Len 4 \*Mar 1 03:37:57.433: BR0:1 CHAP: I RESPONSE id 17 Len 32 from "maui-nas-05" \*Mar 1 03:37:57.445: BR0:1 CHAP: O SUCCESS id 17 Len 4 *!--- CHAP authentication is successful.* \*Mar 1 03:37:57.453: BR0:1 PPP: Phase is VIRTUALIZED [0 sess, 1 load] \*Mar 1 03:37:57.460: Vi1 PPP: Phase is DOWN, Setup [0 sess, 1 load] \*Mar 1 03:37:57.480: BR0:1 IPCP: Packet buffered while building MLP bundle interface \*Mar 1 03:37:57.484: BR0:1 CDPCP: Packet buffered while building MLP bundle interface \*Mar 1 03:37:57.488: %LINK-3-UPDOWN: Interface **Virtual-Access1**,

changed state to up

*!--- Virtual Access Interface is created for the multilink !--- (2 b-channel) connection.* \*Mar 1 03:37:57.496: Vi1 DDR: Dialer statechange to up \*Mar 1 03:37:57.500: Vi1 DDR: Dialer call has been placed \*Mar 1 03:37:57.504: Vi1 PPP: Treating connection as a callout \*Mar 1 03:37:57.508: Vi1 PPP: Phase is ESTABLISHING, Active Open [0 sess, 1 load] \*Mar 1 03:37:57.516: Vi1 LCP: O CONFREQ [Closed] id 1 Len 34 \*Mar 1 03:37:57.520: Vi1 LCP: AuthProto CHAP (0x0305C22305) \*Mar 1 03:37:57.524: Vi1 LCP: MagicNumber 0x1144F4B0 (0x05061144F4B0) \*Mar 1 03:37:57.528: Vi1 LCP: MRRU 1524 (0x110405F4) \*Mar 1 03:37:57.536: Vi1 LCP: EndpointDisc 1 Local (0x130F016D6175692D736F686F2D3031) \*Mar 1 03:37:57.548: Vi1 PPP: Phase is UP [0 sess, 1 load] \*Mar 1 03:37:57.556: Vi1 IPCP: O CONFREQ [Closed] id 1 Len 10 \*Mar 1 03:37:57.560: Vi1 IPCP: Address 172.20.10.2 (0x0306AC140A02) \*Mar 1 03:37:57.572: Vi1 CDPCP: O CONFREQ [Closed] id 1 Len 4 \*Mar 1 03:37:57.576: BR0:1 MLP: maui-nas-05, multilink up, first link \*Mar 1 03:37:57.580: Vi1 PPP: Pending ncpQ size is 2 \*Mar 1 03:37:57.583: BR0:1 IPCP: Redirect packet to Vi1 \*Mar 1 03:37:57.587: Vi1 IPCP: I CONFREQ [REQsent] id 1 Len 10 \*Mar 1 03:37:57.591: Vi1 IPCP: Address 172.20.10.1 (0x0306AC140A01) \*Mar 1 03:37:57.599: Vi1 IPCP: O CONFACK [REQsent] id 1 Len 10 \*Mar 1 03:37:57.603: Vi1 IPCP: Address 172.20.10.1 (0x0306AC140A01) \*Mar 1 03:37:57.607: BR0:1 CDPCP: Redirect packet to Vi1 \*Mar 1 03:37:57.611: Vi1 CDPCP: I CONFREQ [REQsent] id 1 Len 4 \*Mar 1 03:37:57.615: Vi1 CDPCP: O CONFACK [REQsent] id 1 Len 4 \*Mar 1 03:37:57.623: Vi1 IPCP: I CONFACK [ACKsent] id 1 Len 10 \*Mar 1 03:37:57.631: Vi1 IPCP: Address 172.20.10.2 (0x0306AC140A02) \*Mar 1 03:37:57.635: **Vi1 IPCP: State is Open**

*!--- IPCP state is open and route will be installed.* \*Mar 1 03:37:57.643: Vi1 CDPCP: I CONFACK [ACKsent] id 1 Len 4 \*Mar 1 03:37:57.643: Vi1 CDPCP: State is Open \*Mar 1 03:37:57.651: Vi1 DDR: dialer protocol up \*Mar 1 03:37:57.663: BR0 IPCP: Install route to 172.20.10.1 \*Mar 1 03:37:58.072: BR0 DDR: **Attempting to dial 5551111**

*!--- Router is dialing.* \*Mar 1 03:37:58.199: ISDN BR0: TX -> SETUP pd = 8 callref = 0x20 \*Mar 1 03:37:58.206: Bearer Capability i = 0x8890 \*Mar 1 03:37:58.218: Channel ID i = 0x83 \*Mar 1 03:37:58.226: Keypad Facility i = '5551111' \*Mar 1 03:37:58.445: %LINEPROTO-5-UPDOWN: Line protocol on Interface BRI0:1, changed state to up \*Mar 1 03:37:58.512: ISDN BR0: RX <- CALL\_PROC pd = 8 callref = 0xA0 \*Mar 1 03:37:58.524: Channel ID i = 0x8A \*Mar 1 03:37:58.548: %LINEPROTO-5-UPDOWN: Line protocol on Interface Virtual-Access1, changed state to up \*Mar 1 03:37:58.599: BR0:1 LCP: I ECHOREQ [Open] id 1 Len 12 magic 0x363030C5 \*Mar 1 03:37:58.603: BR0:1 LCP: O ECHOREP [Open] id 1 Len 12 magic 0x1144F392 \*Mar 1 03:37:58.746: ISDN BR0: RX <- CONNECT pd = 8 callref = 0xA0 \*Mar 1 03:37:58.774: %LINK-3-UPDOWN: Interface BRI0:2, changed state to up \*Mar 1 03:37:58.786: %ISDN-6-CONNECT: Interface BRI0:1 is now connected to 5551111 maui-nas-05 \*Mar 1 03:37:58.794: BR0:2 PPP: Treating connection as a callout \*Mar 1 03:37:58.798: BR0:2 PPP: Phase is ESTABLISHING, Active Open [0 sess, 0 load] \*Mar 1 03:37:58.810: BR0:2 LCP: O CONFREQ [Closed] id 16 Len 34 \*Mar 1 03:37:58.814: BR0:2 LCP: AuthProto CHAP (0x0305C22305) \*Mar 1 03:37:58.818: BR0:2 LCP: MagicNumber 0x1144F9C9 (0x05061144F9C9) \*Mar 1 03:37:58.821: BR0:2 LCP: MRRU 1524 (0x110405F4) \*Mar 1 03:37:58.825: BR0:2 LCP: EndpointDisc 1 Local (0x130F016D6175692D736F686F2D3031) \*Mar 1 03:37:58.837: ISDN BR0: TX -> CONNECT\_ACK pd = 8 callref = 0x20 \*Mar 1 03:37:58.861: BR0:2 LCP: I CONFREQ [REQsent] id 33 Len 33 \*Mar 1 03:37:58.865: BR0:2 LCP: AuthProto CHAP (0x0305C22305) \*Mar 1 03:37:58.869: BR0:2 LCP: MagicNumber 0x363036F1 (0x0506363036F1) \*Mar 1 03:37:58.873: BR0:2 LCP: MRRU 1524 (0x110405F4) \*Mar 1 03:37:58.877: BR0:2 LCP: EndpointDisc 1 Local (0x130E016D6175692D6E61732D3035) \*Mar 1 03:37:58.889: BR0:2 LCP: O CONFACK [REQsent] id 33 Len 33 \*Mar 1 03:37:58.893: BR0:2 LCP: AuthProto CHAP (0x0305C22305) \*Mar 1 03:37:58.897: BR0:2 LCP: MagicNumber 0x363036F1 (0x0506363036F1) \*Mar 1 03:37:58.901: BR0:2 LCP: MRRU 1524 (0x110405F4) \*Mar 1 03:37:58.905: BR0:2 LCP: EndpointDisc 1 Local (0x130E016D6175692D6E61732D3035) \*Mar 1 03:37:58.917: BR0:2 LCP: I CONFACK [ACKsent] id 16 Len 34 \*Mar 1 03:37:58.921: BR0:2 LCP: AuthProto CHAP (0x0305C22305) \*Mar 1 03:37:58.929: BR0:2 LCP: MagicNumber 0x1144F9C9 (0x05061144F9C9) \*Mar 1 03:37:58.933:

BR0:2 LCP: MRRU 1524 (0x110405F4) \*Mar 1 03:37:58.937: BR0:2 LCP: EndpointDisc 1 Local (0x130F016D6175692D736F686F2D3031) \*Mar 1 03:37:58.941: BR0:2 LCP: State is Open \*Mar 1 03:37:58.945: BR0:2 PPP: Phase is AUTHENTICATING, by both [0 sess, 0 load] \*Mar 1 03:37:58.952: BR0:2 CHAP: O CHALLENGE id 15 Len 33 from "maui-soho-01" \*Mar 1 03:37:58.956: BR0:2 CHAP: I CHALLENGE id 22 Len 32 from "maui-nas-05" \*Mar 1 03:37:58.976: BR0:2 CHAP: O RESPONSE id 22 Len 33 from "maui-soho-01" \*Mar 1 03:37:59.008: BR0:2 **CHAP: I SUCCESS** id 22 Len 4 \*Mar 1 03:37:59.012: BR0:2 CHAP: I RESPONSE id 15 Len 32 from "maui-nas-05"

\*Mar 1 03:37:59.028: BR0:2 **CHAP: O SUCCESS** id 15 Len 4

*!--- Authentication (for the 2nd call) is successful.* \*Mar 1 03:37:59.036: BR0:2 PPP: Phase is VIRTUALIZED [0 sess, 0 load] \*Mar 1 03:37:59.044: BR0:2 MLP: maui-nas-05, multilink up \*Mar 1 03:38:00.036: %LINEPROTO-5-UPDOWN: Line protocol on Interface BRI0:2, changed state to up \*Mar 1 03:38:02.555: %OSPF-5-ADJCHG: Process 5, Nbr 172.22.1.1 on BRI0 from LOADING to FULL, Loading Done \*Mar 1 03:38:04.742: **%ISDN-6-CONNECT: Interface BRI0:2 is now connected to**

#### **5551111 maui-nas-05**

*!--- Second B-channel (BRI0:2) is connected.* \*Mar 1 03:38:08.599: BR0:1 LCP: I ECHOREQ [Open] id 2 Len 12 magic 0x363030C5 \*Mar 1 03:38:08.603: BR0:1 LCP: O ECHOREP [Open] id 2 Len 12 magic 0x1144F392 maui-soho-01#

### <span id="page-8-0"></span>相關資訊

- [DDR備份的配置與故障排除](//www.cisco.com/warp/customer/471/backup_cookbook.html?referring_site=bodynav)
- [評估備份介面、浮動靜態路由和撥號器監視DDR備份](//www.cisco.com/warp/customer/123/backup-main.html?referring_site=bodynav)
- [使用show isdn status命令進行BRI故障排除](//www.cisco.com/warp/customer/129/bri_sh_isdn_stat.html?referring_site=bodynav)
- [技術支援 Cisco Systems](//www.cisco.com/cisco/web/support/index.html?referring_site=bodynav)